### **MULTIMÉDIA : QUELQUES LOGICIELS POUR QUELQUES PISTES...**

### **Jean-Paul LUCAS**

Mon ordinateur parle (carte son), je lui parle aussi (micro), il me permet de travailler (logiciels), d'écouter la radio (carte radio), de capturer des images ou des séquences (carte d'acquisition vidéo), et je peux grâce à lui avoir accès à de nombreuses banques de données (lecteur de CD-ROM ou modem).

Nous avons des relations très particulières, souvent amicales, parfois conflictuelles, mais dans le fond nous sommes devenus inséparables, à tel point que ma femme a menacé de s'inscrire au club des « veuves de l'informatique »...

Cette petite introduction très personnelle n'avait d'autre but que de vous proposer d'entrer à votre tour dans ce monde où l'on mélange le texte, le son, l'image fixe ou animée, où l'on peut circuler librement dans l'information. En d'autres termes, d'ouvrir la porte du multimédia. Rassurez-vous, pas celle d'une configuration de pointe, technologique, réservée au petit nombre, mais celle d'une modeste station, avec une carte son, si possible un lecteur de CD-ROM et quelques logiciels intéressants, pas chers.

Vous êtes prêts ? Mais au fait, on va faire quoi avec ces logiciels qui permettent de montrer et de raconter ? Eh bien, nous voila tout de suite au coeur du sujet. Les outils multimédias que je vais vous présenter ne sont que des outils, c'est vous qui allez leur donner vie dans un domaine que vous connaissez, la pédagogie, avec une faculté que vous possédez, l'imagination. Et vous choisirez le logiciel qui vous semblera le mieux correspondre à l'objectif que vous vous serez fixé.

Juste un dernier mot, une mise en garde plutôt. Vous n'êtes pas menacés d'attaques d'épilepsie par la lecture de cet article et pourtant vous êtes en danger. Si vous vous lancez dans l'aventure vous ne serez jamais plus comme avant, mais est-ce si grave ?

LA REVUE DE L'EPI N° 78  $\overline{O}$  QUELQUES LOGICIELS MULTIMÉDIAS Jean-Paul LUCAS Médiapôle informatique d'Argenteuil

## Show and Tel

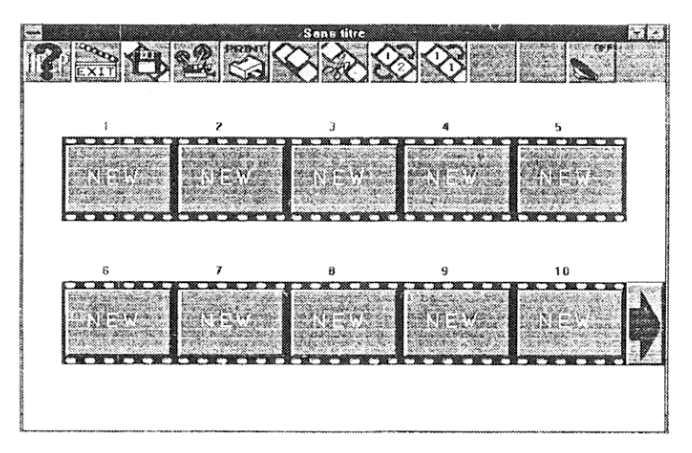

Show and Tell permet de dessiner, de colorier, d'enregistrer des sons à l'aide d'une interface utilisateur très simple d'emploi. Il propose une bibliothèque d'images et de sons que l'on peut bien sûr enrichir.

Son but est de permettre de monter une présentation à l'aide de 40 diapositives (maximum). Vous cliquez sur la première qui s'affiche pleinécran. Vous y ajoutez des dessins, du texte, des illustrations et vous accompagnez le tout d'une musique, d'un bruitage ou du commentaire de votre choix. La première diapositive terminée, vous passez à la suivante et ainsi de suite.

Vos diapositives sont prêtes. Vous enregistrez votre travail et vous le présentez une seule fois, pas à pas ou en continu.

Ce logiciel qui ressemble à un jeu est en réalité une excellente initiation au multimédia : donnez libre cours à votre imagination...

$$
Les "plus" = 395 F
$$
  
- sympa

Les "moins" - enregistre le fichier sous une suite obscure de chiffres! - attention aux fausses manoeuvres (pas de undo) ! - au moins un 386 mais aujourd'hui c'est un minimum...

> **Show and Tell** PC Média Communication B.P.29 Les Algorithmes/ABS 2000, route des Lucioles 06901 Sophia-Antipolis tél: (33) 92 94 47 74

# ScreenCam

Lotus ScreenCam permet d'enregistrer, sauvegarder et rejouer des séquences qui se sont déroulées à l'écran. On peut donc créer des animations comprenant les déplacements de la souris, la succession des écrans et les commentaires qui les ont accompagnés.

Chaque enregistrement peut être sauvegardé en tant que fichier Screen-Cam, auquel cas il faut le logiciel pour le rejouer, ou en tant qu'éxécutable totalement indépendant.

Ce logiciel est déroutant de simplicité, son seul inconvénient étant la taille des fichiers qu'il crée à cause bien sûr des commentaires d'accompagnement. Ces derniers ne sont pas obligatoires mais c'est justement leur

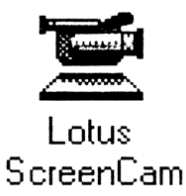

présence qui fait la différence. Les gros disques durs devenant abordables, si c'est l'outil qui vous intéresse, il faudra penser ... à relancer l'économie.

Vous avez peut-être entendu parler de cd-rom d'autoformation à Word ou à Excel (chez CD Trainig). Les séquences proposées sont justement réalisées avec ScreenCam et donnent une bonne idée de ce que ce logiciel permet de réaliser.

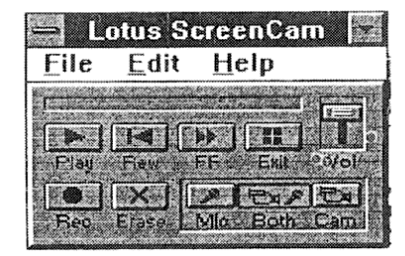

Revendeurs produits LOTUS 500 F ou compris dans **LOTUS SMARTSUITE** 

### Klick and Play

Avec Klick and Play, il n'est pas nécessaire d'être programmeur pour créer des applications sous Windows (jeux, démos, applications di $verses$ .

Il est possible de : - choisir parmi plus de 1000 objets - jouer des sons, des musiques

- intégrer des animations

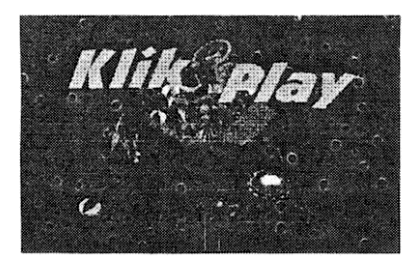

Mais prenons un exemple pratique. Vous choisissez un décor que vous positionnez plein écran. Sur ce décor vous mettez un personnage qui se déplacera. Vous ajoutez une grosse balle ainsi que des objets qu'il faudra détruire

Le décor est en place, vous lancez l'Editeur pas à pas. Le jeu démarre, c'est à dire que la balle se déplace (elle est programmée mais vous pouvez modifier la vitesse, la direction...). Le jeu s'arrête dès qu'elle rencontre un obstacle ou sort de l'écran et on vous propose d'enchaîner avec une action. Si elle sort de l'écran vous dites qu'elle doit rebon-

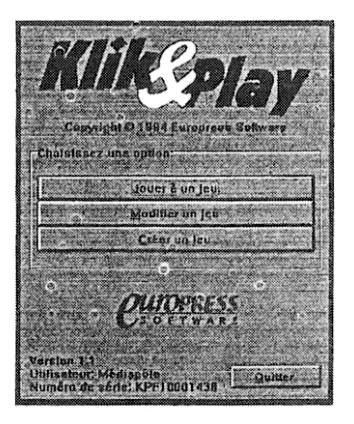

dir, si elle rencontre un objet à détruire, vous dites que cet objet doit disparaître, avec un bruitage que vous sélectionnez, et que la balle doit rebondir. Voila, vous avez compris le principe.

Plus tard, lorsque vous maîtriserez cette gestion pas à pas, vous passerez à l'Editeur d'événements qui vous permettra de définir sur une grille les options, les actions...

Avec d'autres outils vous pourrez contrôler les animations, les déplacements des objets, dessiner de nouveaux objets. Mais je ne vous en dirai pas plus, sinon que c'est super !

> Revendeurs CD-ROM 449 F

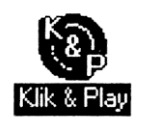

### MO I e Multimédia Orchestré

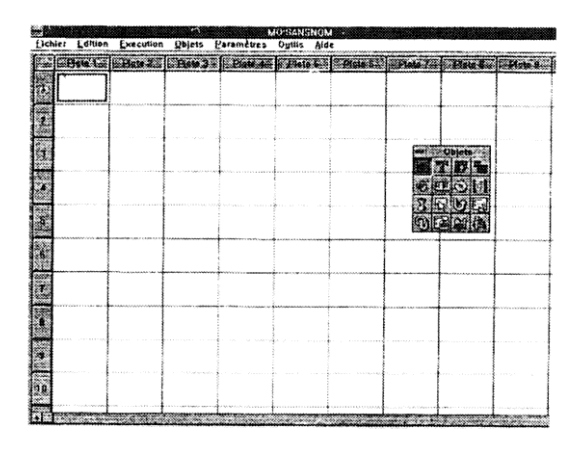

Il existe de nombreux outils pour concevoir une présentation multimédia. Du plus sophistiqué comme le célèbre Autodesk Animator au logiciel de bureautique tel Powerpoint, chacun sait marier le texte, l'image et le son.

Le "Multimédia Orchestré" est à la hauteur de son nom puisqu'il donne le moyen de créer une application interactive à grand renfort de boutons, d'images, de vidéos numériques, d'animations, de textes et de sons.

Son principe de fonctionnement est simple il suffit de positionner des objets (texte, son, dessin...) sur une grille qui compte 16 colonnes et 100 lignes. On sélectionne un objet dans la boîte à objets, on le positionne sur une case et un double clic donne accès aux caractéristiques (police, durée...). Il est ensuite nécessaire d'effectuer la mise en page en redimensionnant et positionnant les objets. En plus de la boîte à objets, on possède une boîte à outils qui permet de créer un dessin avec Paintbrush, un enregistrement avec l'enregistreur de sons... sans quitter le logiciel. Attention toutefois : dans cette version 1 du logiciel,

la plupart des objets que l'on souhaitera incorporer devront avoir été fabriqués avec les logiciels ad hoc, MO se contentant, si l'on peut dire, de jouer le rôle de chef d'orchestre

Au fur et à mesure de l'avancement de la séquence, on suit sur la grille l'architecture d'une application qui peut être interactive (et pas simplement linéaire) puisqu'il est possible de poser des boutons qui permettront à l'utilisateur d'agir sur le déroulement de la séquence. Il est également permis de faire appel à des séquences déjà réalisées sous MO et de les introduire dans l'application, repoussant ainsi la limite des 100 lignes.

A tout instant on peut visualiser sa présentation pour juger des effets de musique et de transition et sachez qu'il est possible d'animer les dessins, d'afficher les textes de manière dynamique.

En fin de compte, MO, le Multimédia Orchestré est une solution complète, peu onéreuse, qui permet de faire ses premiers pas, et même les suivants, dans le monde fort agréable du multimédia. Nous aurons peut-être le plaisir d'y faire connaissance.

MO, le multimédia Orchéstré E Fichier Edition Signet ? sscindex sex Hechercher Streetdent Historique Las comes Bases and the Les types d'obiet  $\Box$  $57.$ Fond (Pcx Bmp Gif Tga) Pause **P** mol ÉГ. **P** mdessin Texte Touche mfond 鬱 (G) Branchement image (Pox Bmn) aimage ∋musiaue **Ro** E Dessin (Wmf Met) Séquence **Dole**  $\langle \rangle$  $\left( n\right)$ 1 runma Lien OLE Son (Wav) sons m 圉 video Musique (Mid) **Application** O Ŵ Surface Disque compact 团 Vidéo/animation (Fli Flc) **ICH** Outil spécial

### Au chapitre des "plus"

- programme et documentation en francais
- sauvegarde automatisée et diffusion possible avec runtime et sans droits
- une organisation rationnelle et peu gourmande sur le disque dur
- un exemple livré qui peut servir de didacticiel
- une version 2 plus "professionnelle" en préparation

(Avi Mov)

- liens OLE

#### Au chapitre des "moins"

- ne reconnaît pas tous les formats d'images
- l'affichage d'une vidéo perturbe souvent le fond d'écran (effet de solarisation)
- le manuel reprend simplement les menus

#### Le Multimédia Orchestré

486 avec 4 Mo de mémoire (au moins) carte VGA 256 couleurs carte son compatible Sound Blaster

> si possible lecteur de cd-rom carte d'acquisition vidéo

990 F Chez MYCLOG 4 rue André Chénier 78000 Versailles tél: 30 21 75 01

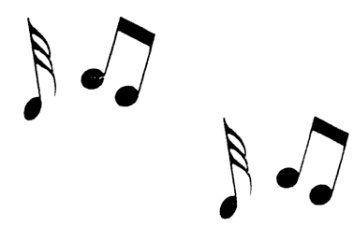